# Création d'une nouvelle inscription

## [https://gvbiviersmontbonnot.fr](https://gvbiviersmontbonnot.fr/) ou [http://gv-meylan.fr](http://gv-meylan.fr/)

Cliquer sur l'onglet « Inscriptions », puis sur le bouton « Accès au site d'inscription ».

## **Création d'un nouvel adhérent**

## Créer mon compte

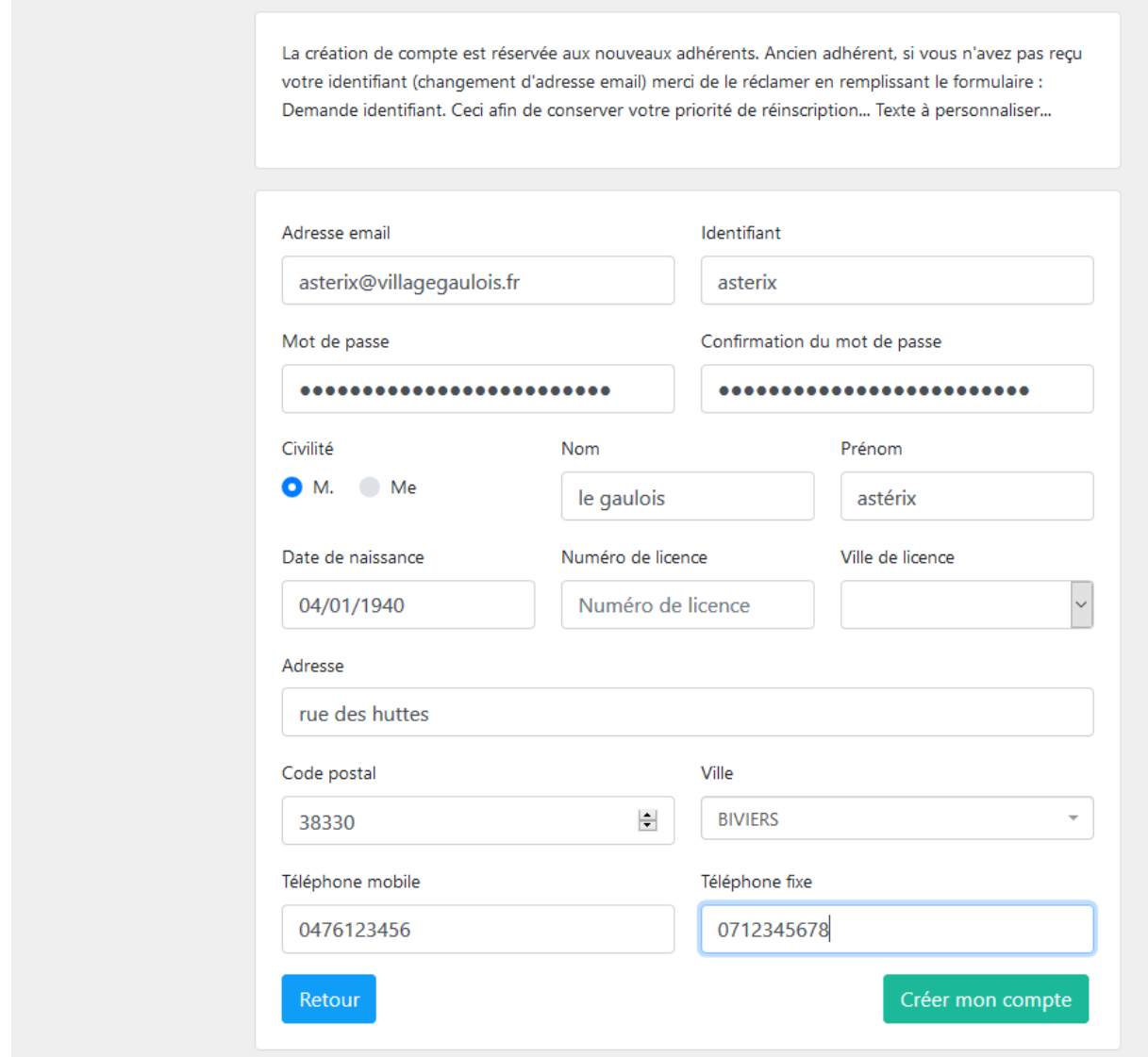

Une fois le compte créé, on arrive sur la page « profil »

On peut corriger des informations.

## **Connexion d'un ancien adhérent**

Saisir son identifiant (souvent l'adresse mail) et son mot de passe.

Site d'inscription de la GV de DEV Montbonnot

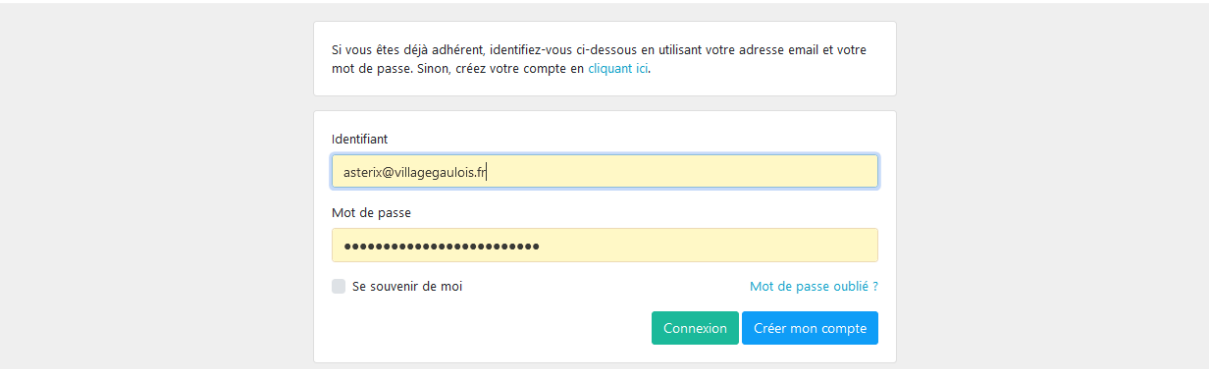

Saison 2020-2021

On arrive sur le profil de l'adhérent.

Cliquer sur le bouton « Cliquer sur Activités pour s'inscrire » pour s'inscrire

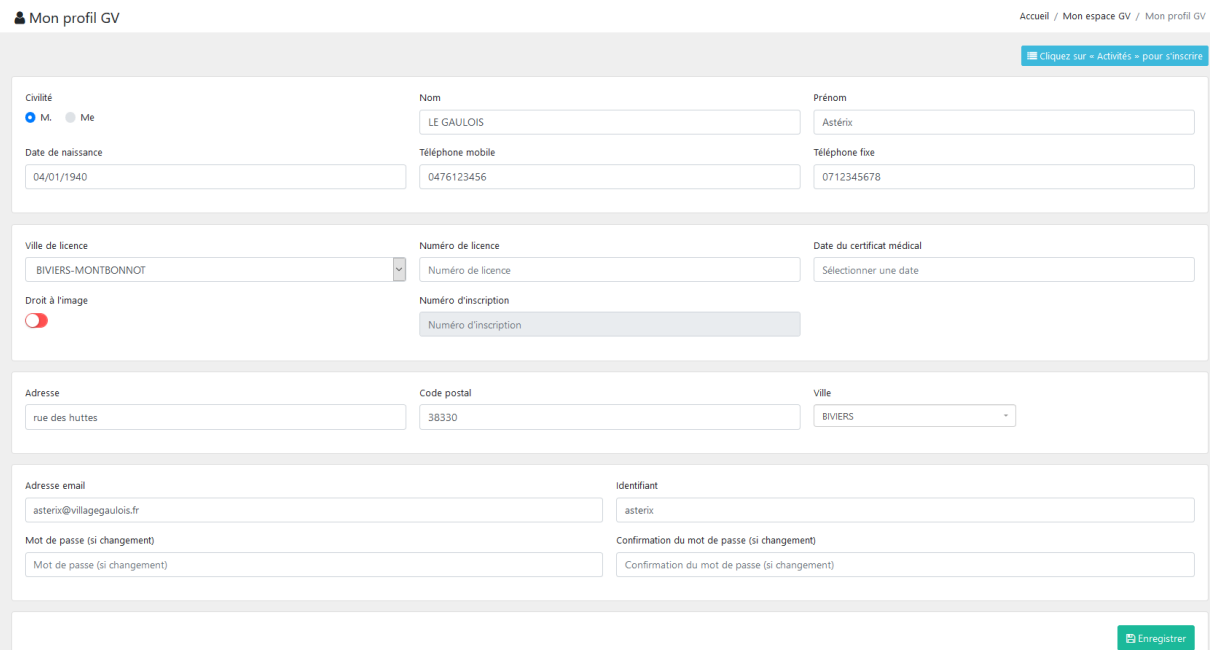

## **S'inscrire à des cours**

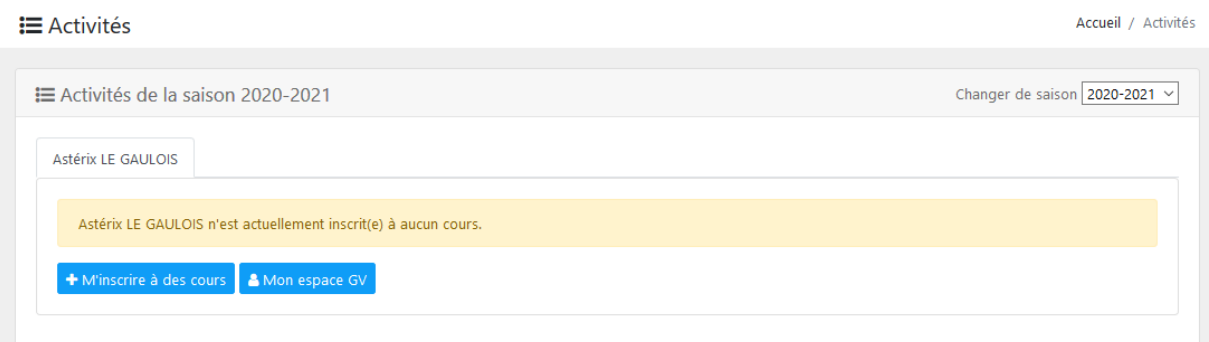

Cliquer sur le bouton « M'inscrire à des cours » pour s'inscrire.

#### Choisir les cours dans la liste proposée.

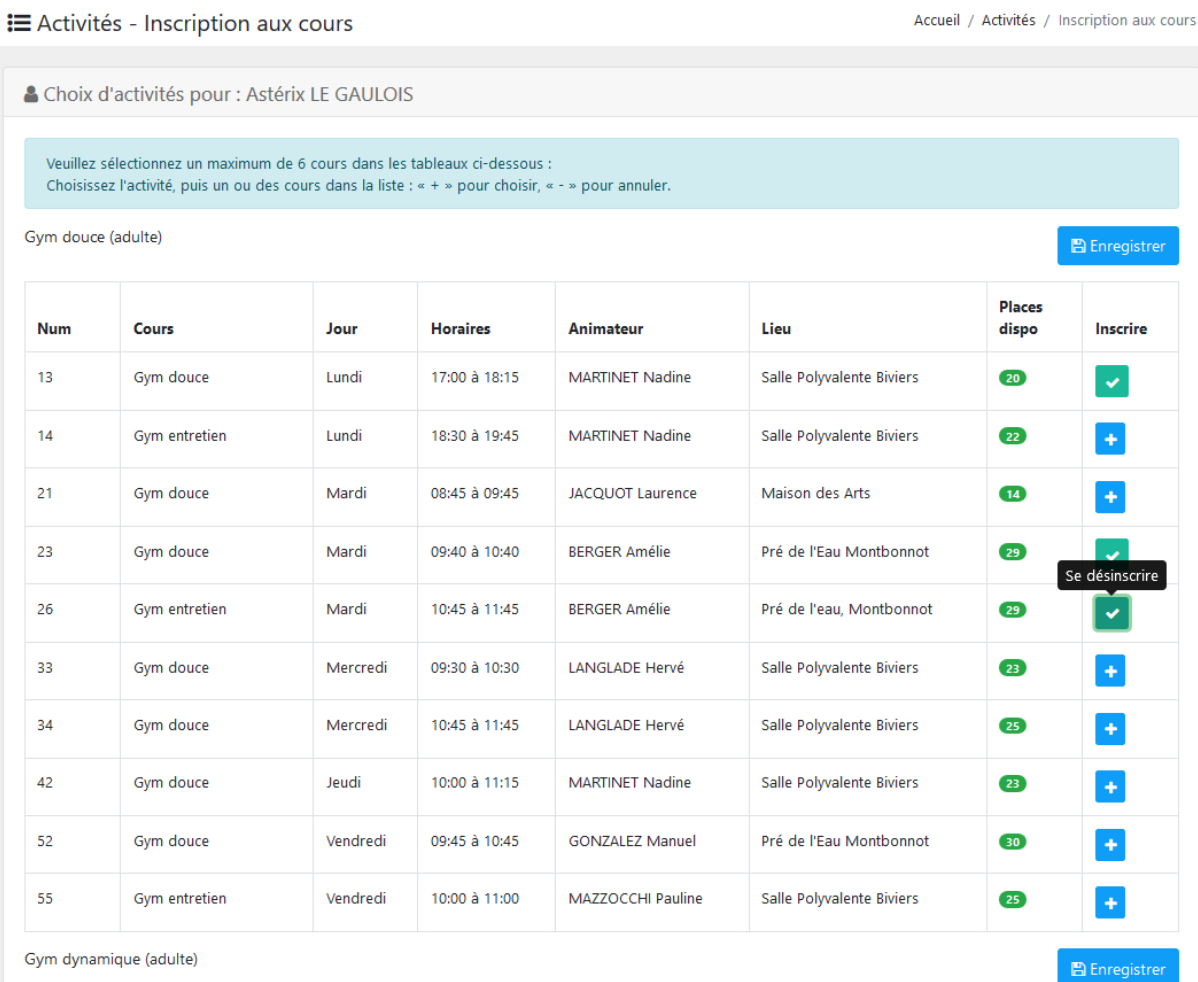

## Votre inscription comporte 3 cours

Si vous prenez plusieurs activités, vous pouvez choisir une nouvelle activité et les cours attachés avant d'enregistrer.

Choisir un autre cours

Passer à l'étape suivante

## **Affichage de la synthèse de l'inscription**

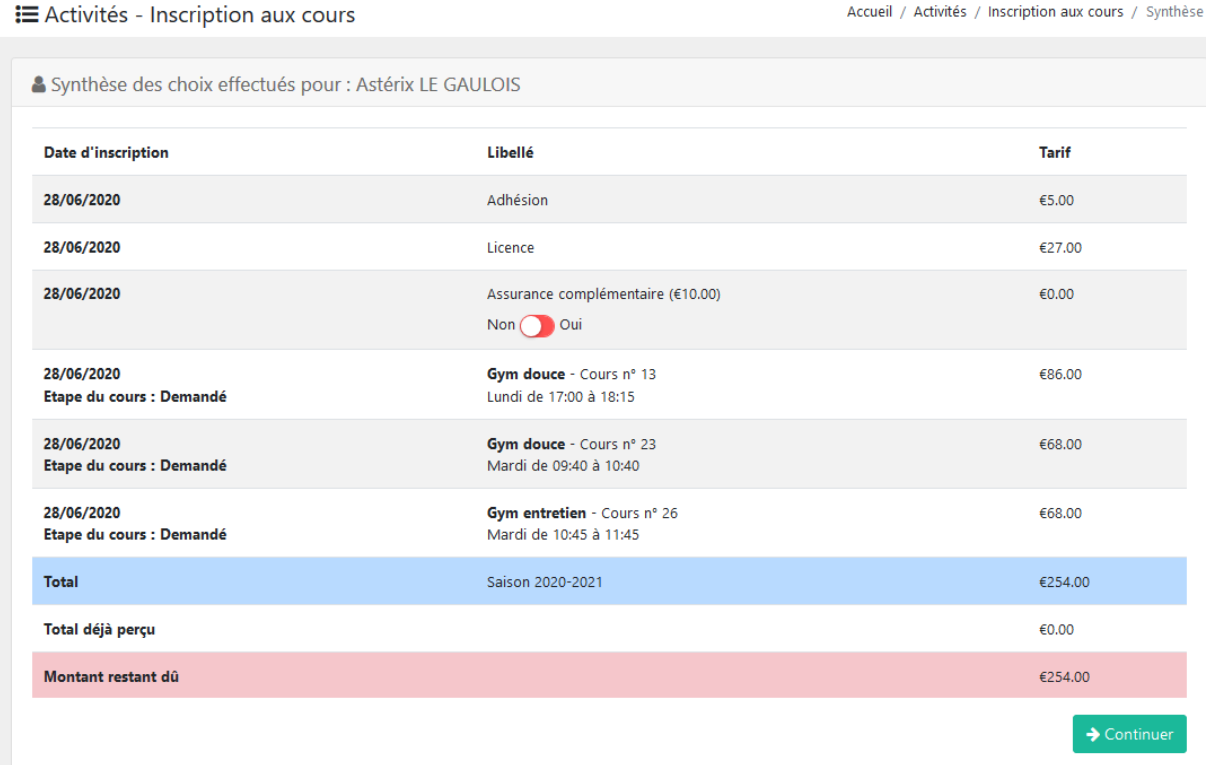

## **Enregistrer le chèque**

**i** Activités - Inscription aux cours

Accueil / Activités / Inscription aux cours / Paiemen

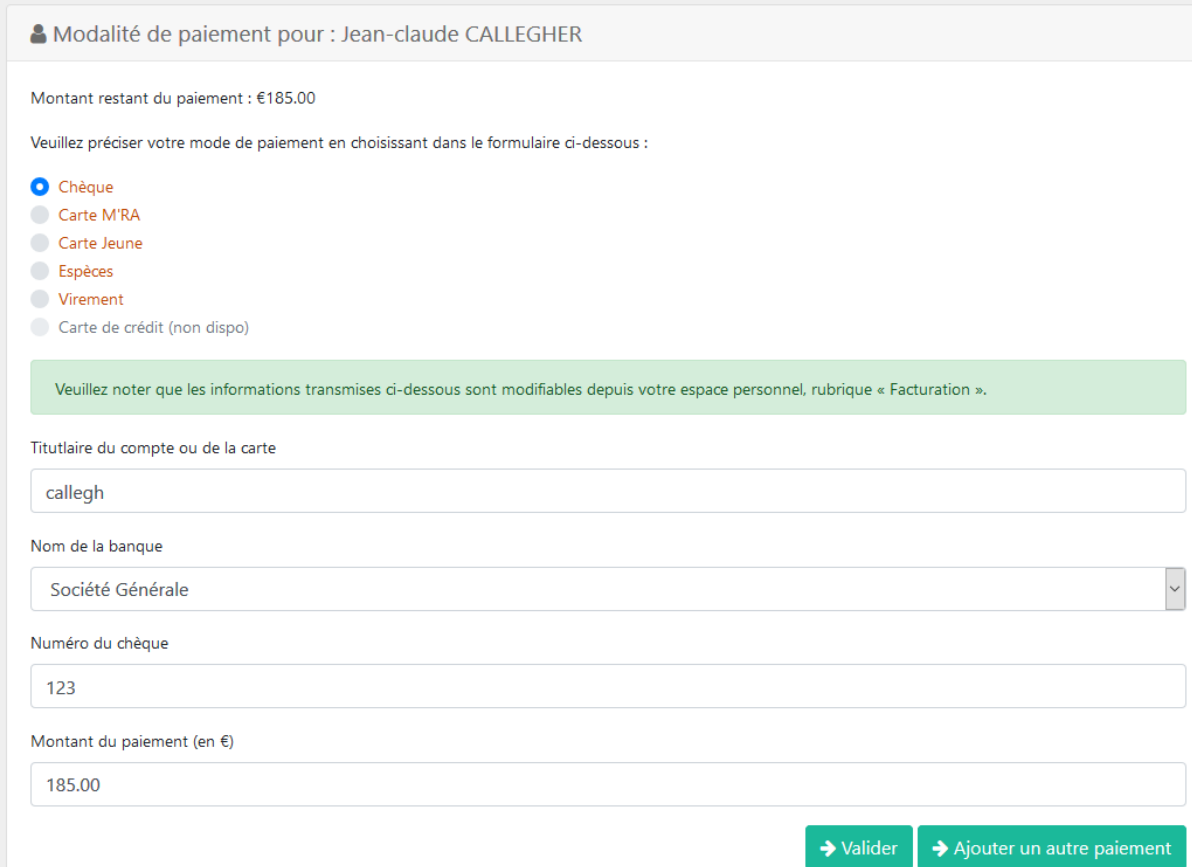

## Page de finalisation de l'inscription

Inscrire le vœu pour le 1<sup>er</sup> cours.

#### Valider la lecture des conditions générales

#### **≡** Activités - Inscription aux cours

Accueil / Activités / Inscription aux cours / Finalisati

& Finalisation de la pré-inscription pour : Astérix LE GAULOIS

Votre demande de préinscription a bien été prise en compte. Veuillez nous faire parvenir les documents suivants afin que nous puissions valider votre demande :

Récapitulatif de votre demande

Paiement d'un montant de €254.00

Certificat médical (à remettre au premier cours)

#### Téléchargement du certificat médical :

Vous pouvez fournir un fichier au format PDF d'un poids maximum de 2 Mo ou nous faire passer directement votre certificat original à l'adresse du secrétariat.

المتحدث والمعادات

**Service** 

القاربات

Parcourir... Aucun fichier sélectionné.

#### Commentaire :

cours n° 31 en you n° 1

#### Adresse:

Association GV Biviers-Montbonnot Mairie de Montbonnot Allée du Château de Miribel 38330 MONTBONNOT SAINT-MARTIN agv-bm.contact@laposte.net

-300

Droit à l'image

Conditions générales L.

## **Attestation de pré-inscription obtenue en cliquant sur le bouton « Imprimer la synthèse »**

Etat de votre pré-inscription au 28/06/2020 Saison: 2020-2021

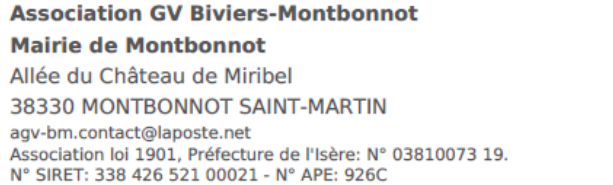

**Astérix LE GAULOIS** rue des huttes 38330 BIVIERS N° d'inscription: 1958

N° agrément Jeunesse et Sport: 03897 et 0475 du 07/05/1997

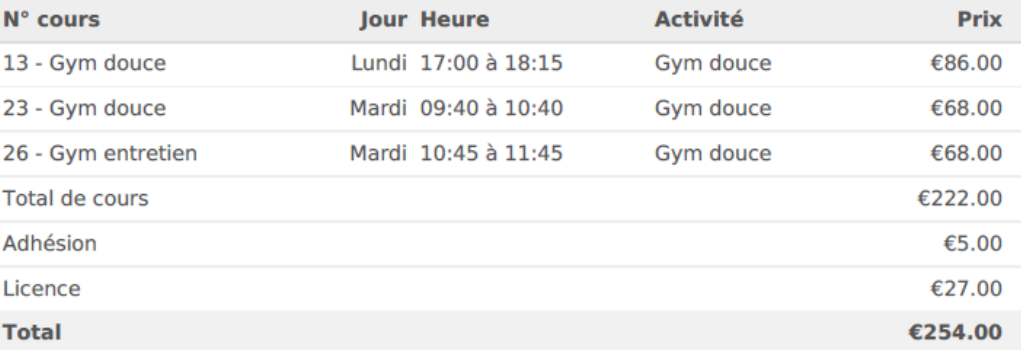

Ce document atteste que vous avez demandé votre pré-inscription aux cours mentionnés. Votre inscription deviendra définitive après application des règles de priorité pour les inscriptions, réception du paiement, et du certificat médical si nécessaire.

#### **Adhérent : Astérix LE GAULOIS**

Authority<br>
Date de naissance : 04/01/1940<br>
Téléphone : 0712345678, 0476123456<br>
Licence : Numéro non renseigné à MONTBONNOT<br>
Licence : Numéro non renseigné à MONTBONNOT Email: asterix@villagegaulois.fr

## **Page Activités**

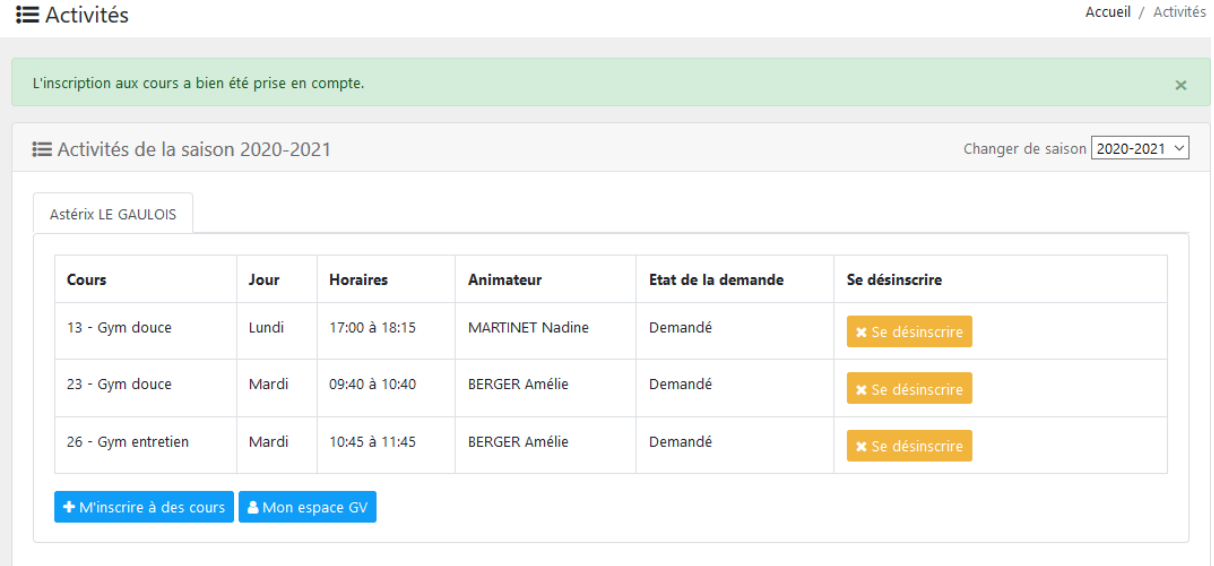

## **Page synthèse des paiements**

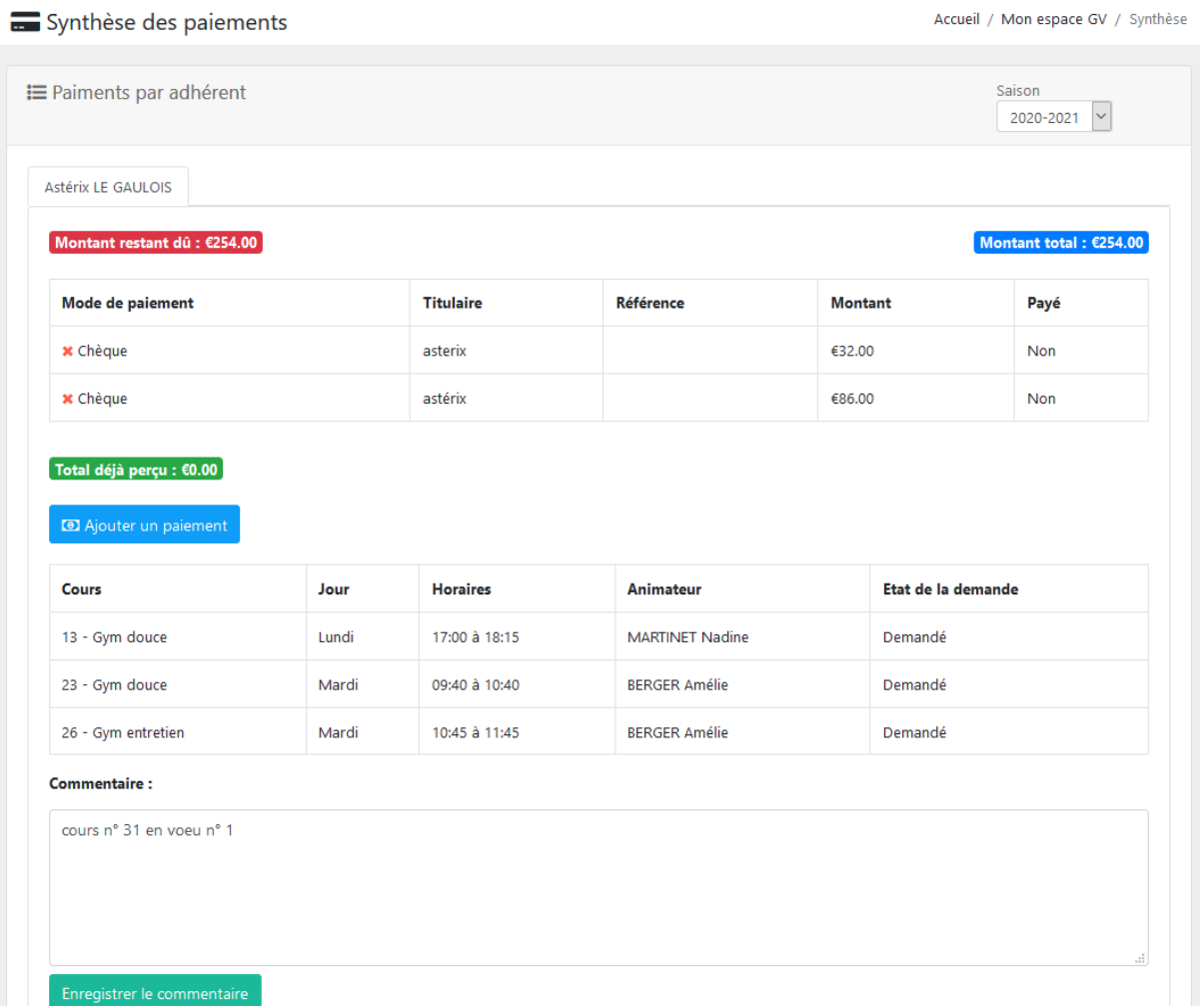